## Ученикам!

## Для авторизации на сайте:<https://sc376.pelikan.online/>

## 1.Рекомендуем скачать браузер с поддержкой Flash Player,

2. Перейдите на сайт: <https://sc376.pelikan.online/>

3.В случае необходимости разрешите: Небезопасный доступ!

4.Нажмите кнопку – "

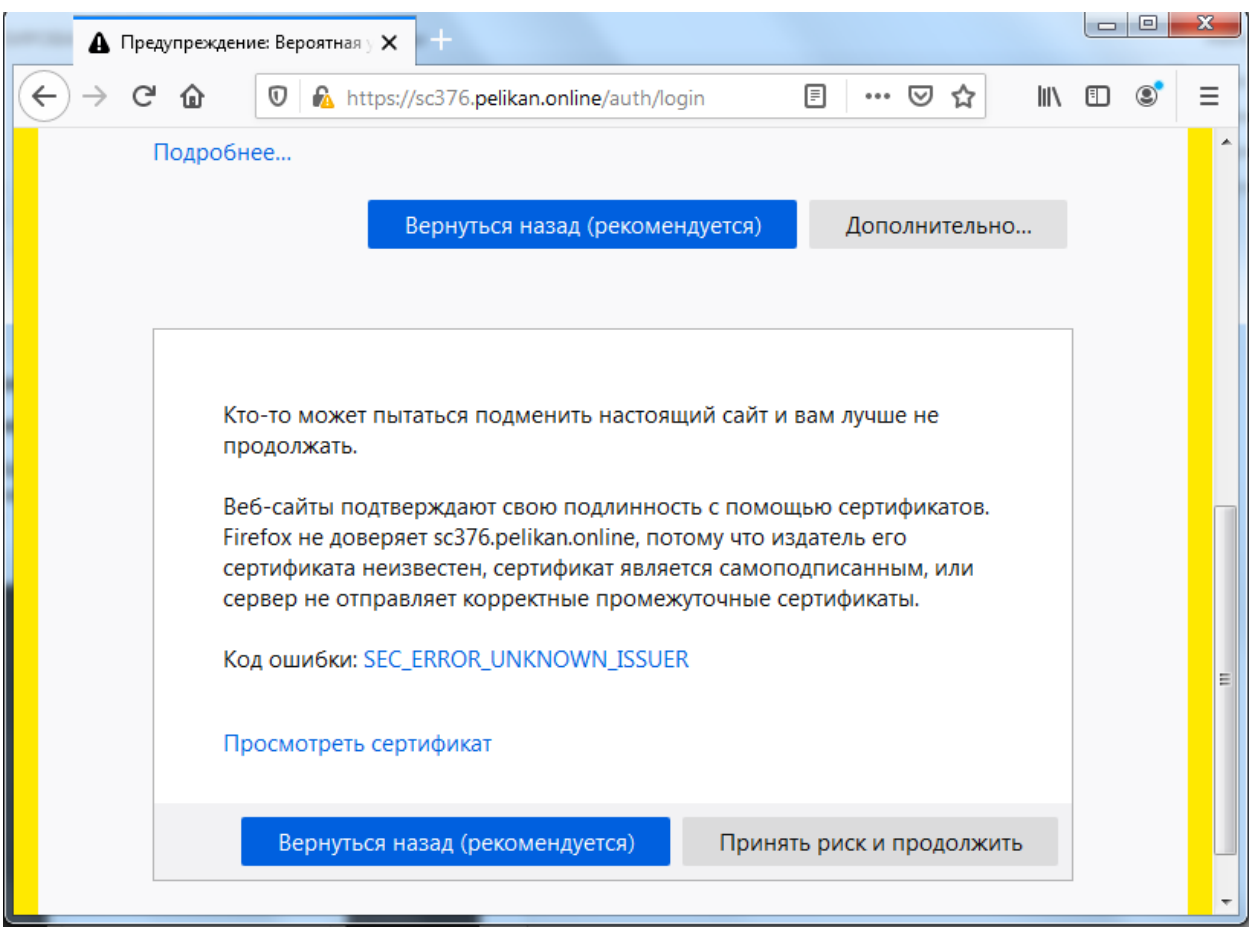

3. Если вам выдали: Логин, Пароль. Введите его в соответствующие поля для заполнения и нажмите - Войти.

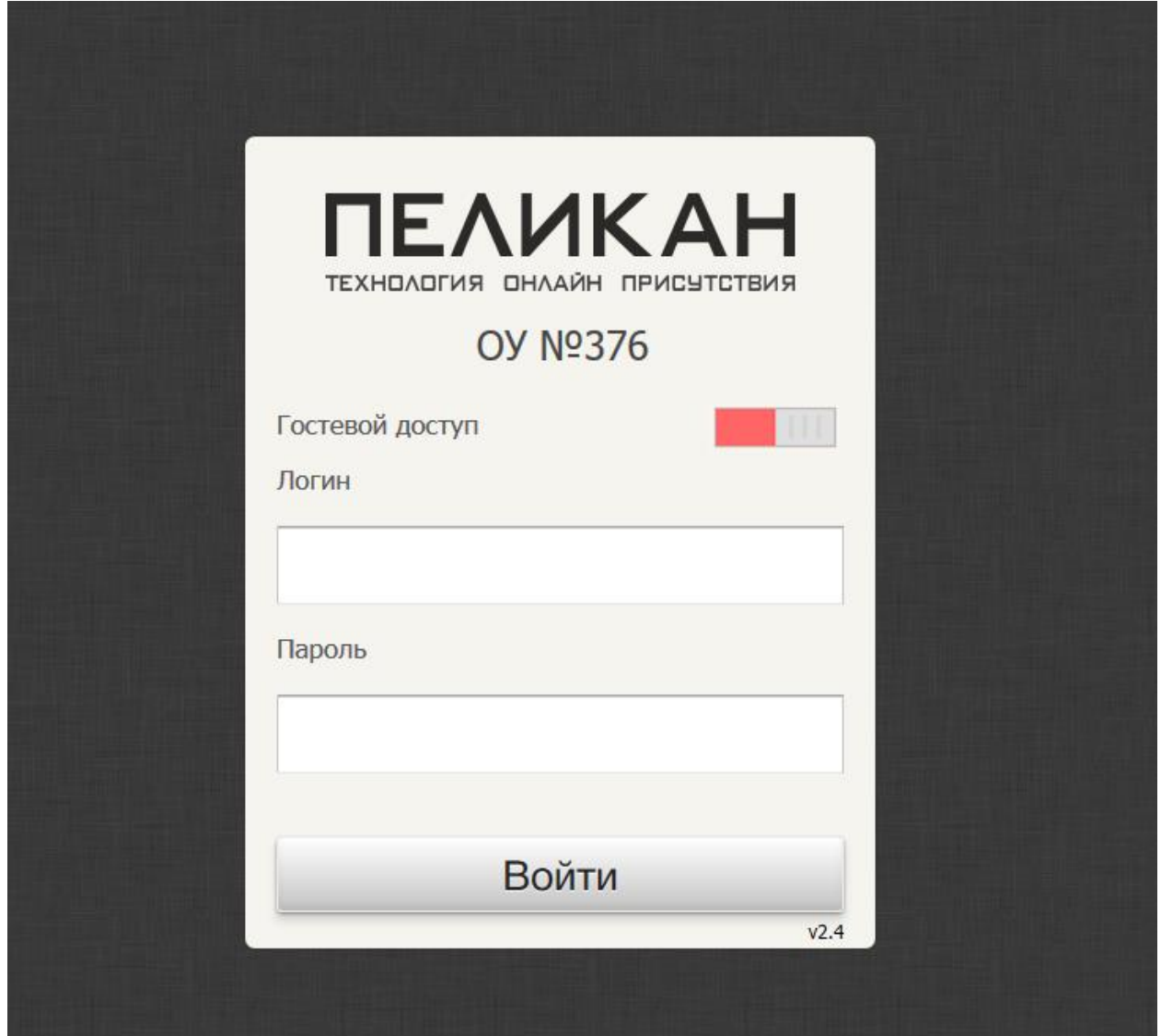

4.Если вам не выдали: Логин, Пароль. Нажмите на красный ползунок "Гостевой доступ"! Ползунок изменит свой цвет на зеленый.

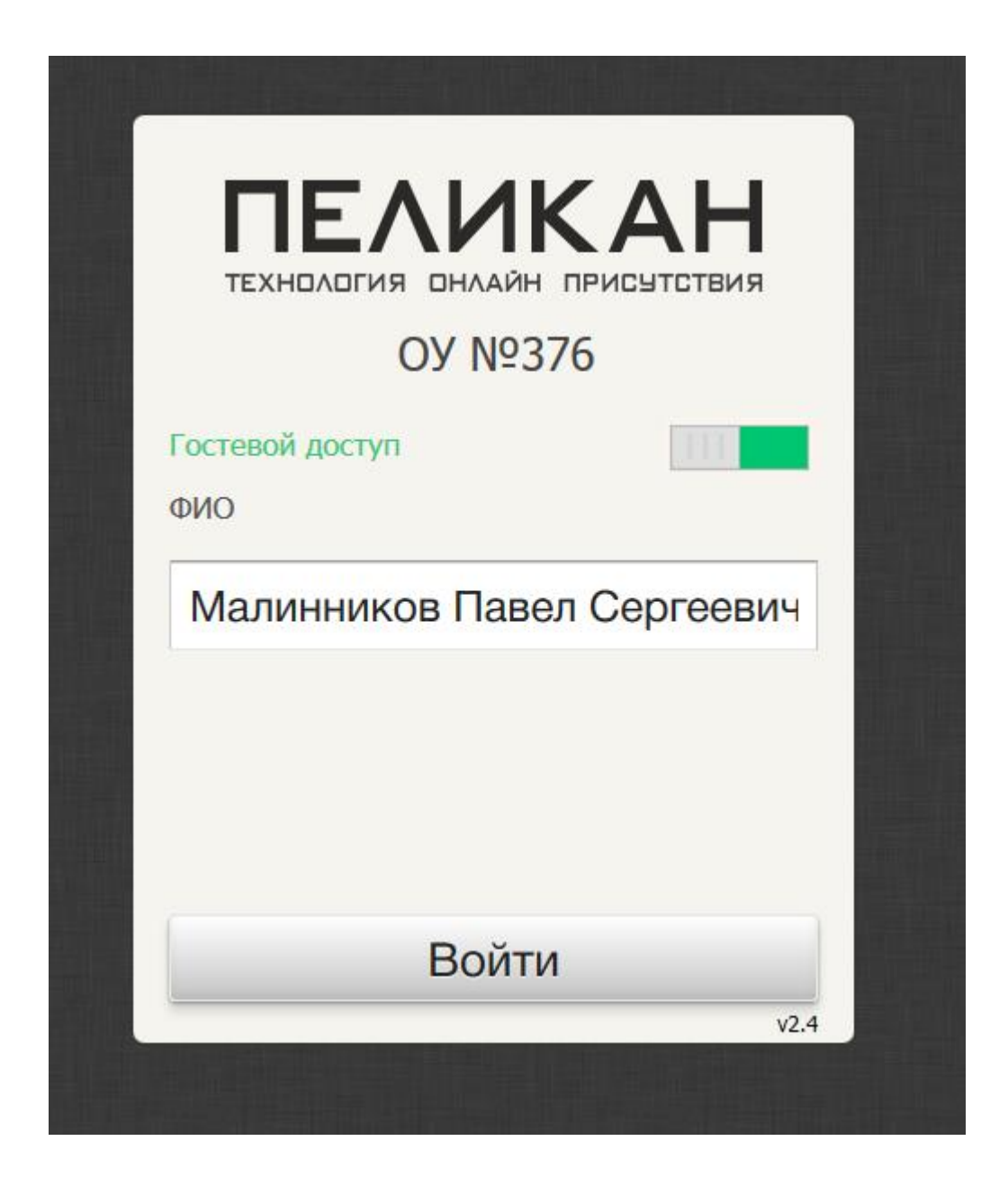

5.В форму "ФИО" Введите свои инициалы и нажмите Войти!

## 6.Нажмите кнопку "Открыть"возле предмета .

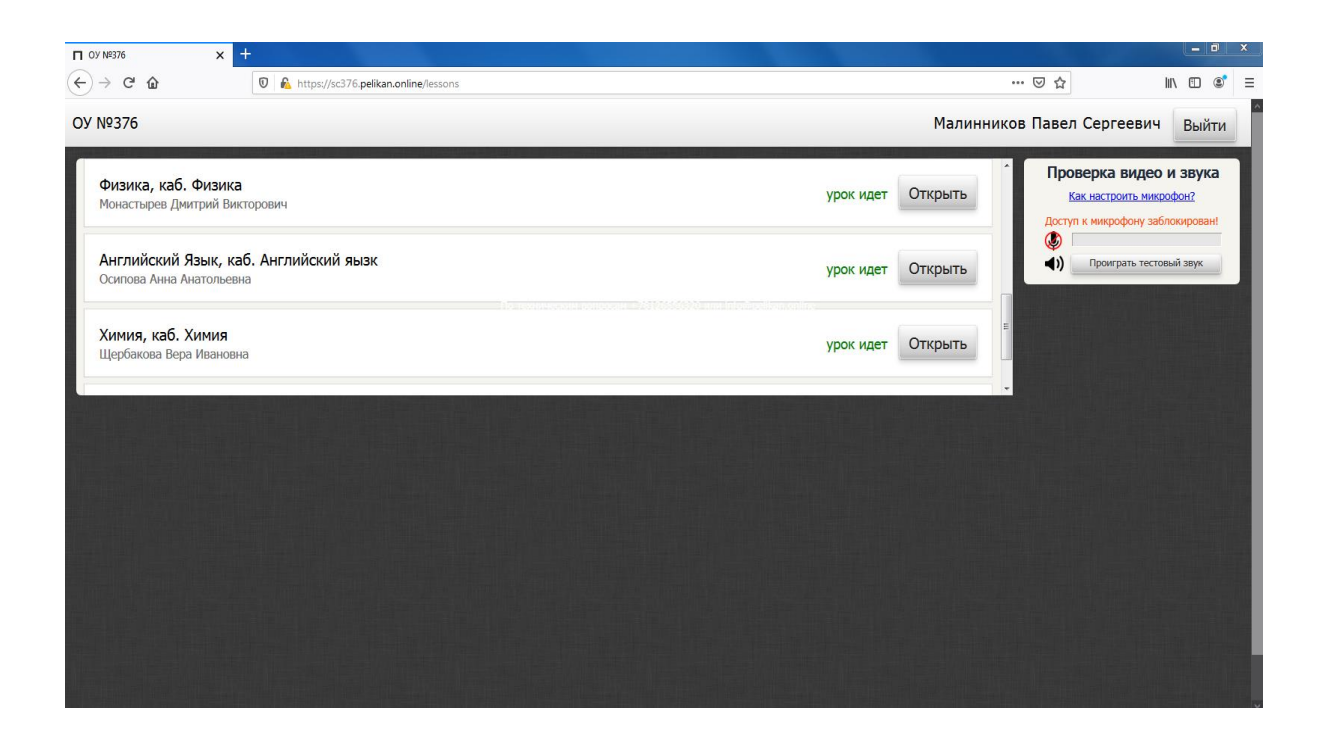